## **Eine detaillierte Zusammenfassung und Übersicht zum Handout findet man unter:**

[https://www.asv.bayern.de/doku/gms/unterrichtsplanung/start?s\[\]=roadmap&s\[\]=schuljahr](https://www.asv.bayern.de/doku/gms/unterrichtsplanung/start?s%5b%5d=roadmap&s%5b%5d=schuljahr)

Grundlage jeder Unterrichtsversorgung ist stets das jeweils aktuelle **KMS zur Klassenbildung** sowie dazugehörige Bestimmungen.

## **Das neue Schuljahr muss angelegt sein:**

[https://www.asv.bayern.de/doku/gms/unterrichtsplanung/neues\\_schuljahr](https://www.asv.bayern.de/doku/gms/unterrichtsplanung/neues_schuljahr)

## **Check vor der UP- Eingabe !!!**

- **1. Datensicherung**
- **2. Aktualität prüfen** 
	- **1. a) Datei → Verwaltung → Wertelisten prüfen aktivieren**
	- **2. b) Datei → Verwaltung → Aktualisierung der Anwendungsdaten**

**4. d) Datei → Verwaltung → Sicherung→ Vollständige Sicherung** 

**3. c) Datei → Verwaltung → ASD-Schnittstelle →Reiter Update Wertelisten →Aktualität prüfen** 

**Arbeitsschritte zur UP (Unterrichtsplanung):**

**3. Pflege der Klassen + Schüler im neuen Schuljahr (Planungsschuljahr)** 

✓ **GMS - für alle, die Kombiklassen (DK, Flex, FZ, ...) haben:** Bitte die Klassen im Feld *Klassenname* mit Buchstaben am Anfang versehen: JK1/2, DK1/2, Flx1/2, ... usw. Das kann nach der US Ende Oktober wieder geändert werden, wenn gewünscht.

✓ **GS:** Datenschutz bei Org-Klassen:

**[http://www.asv.bayern.de/doku/gms/unterrichtsplanung/neues\\_schuljahr/vorbereitu](http://www.asv.bayern.de/doku/gms/unterrichtsplanung/neues_schuljahr/vorbereitung/ruecksteller) [ng/ruecksteller](http://www.asv.bayern.de/doku/gms/unterrichtsplanung/neues_schuljahr/vorbereitung/ruecksteller)**

✓ **GS: Rücksteller, die im Schuljahr 23/24 eingeschult werden erhalten bei Einschulungsart ein R, Schüler des Einschulungskorridors erhalten ein K.** 

✓ **GS: Erstklässler bekommen alle das Eintrittsdatum 01.08.2023** (das Anmeldedatum muss vor dem Eintrittsdatum liegen, ggf. Datum der Schuleinschreibung)

✓ **MS: Fünftklässler bekommen alle das Eintrittsdatum 01.08.2023**

✓ **GMS: Im Reiter Laufbahn** unten die Fremdsprachenfolge Englisch per Sammeländerung bestücken.

✓ **GMS: Sind alle Klassen nur mit einer Klassengruppe ausgestattet?** 

 **Nein:** Sammelversetzung der S und löschen der KGr. über modulbezogene Funktionen  **Ausnahme:** Flex und Jgst.-übergreifend

 **Nachlese** Sammelversetzung:

 **<http://www.asv.bayern.de/doku/alle/schueler/sammelversetzung/start>**

 **Nachlese** Klassengruppe: **[http://www.asv.bayern.de/doku/gms/klassen/gs\\_klagru\\_bild](http://www.asv.bayern.de/doku/gms/klassen/gs_klagru_bild)**

✓ **Austritte eintragen/ Abschlussklassen GS und MS:** Bei Austritten ist das Austrittsdatum zu setzen sowie das Ziel der Jahrgangsstufe am Ende des letzten Schuljahres zu setzen.

**Nachlese [https://www.asv.bayern.de/doku/gms/schueler/schueler\\_einaustritt](https://www.asv.bayern.de/doku/gms/schueler/schueler_einaustritt)**

 **Nachlese** 

 **<https://www.asv.bayern.de/doku/gms/unterrichtsplanung/zielklassen/abschlussklassen>**

✓ **Sind die Zielklassen für das weitere Schuljahr eingetragen? Ausnahme:** Organisationsklassen erhalten Buchstaben (z. B. AUS) – keine Zahlen (4X) **Nachlese:<http://www.asv.bayern.de/doku/gms/unterrichtsplanung/zielklassen>**

✓ **Sind alle Klassen mit der richtigen Klassenart versehen?** *Achtung***: der Name einer Klasse hat nichts mit der Art zu tun! Nachlese:<http://www.asv.bayern.de/doku/gms/klassen/klassenarten/start>**

✓ **Die Planzahlen können nun im Modul Klassen → Reiter Klassengruppen → unten im Reiter PLAN eingegeben werden.**

**4. Tabellenansicht: einfache Vervollständigung erforderlicher Daten** 

Im **Modul Schüler** kann über das Icon "*Tabellenansicht öffnen*" auf einen Blick nachgesehen werden, ob z. B. bei allen Schülern Bekenntnis und besuchter RU eingepflegt ist. Fehlende Infos können sogleich ergänzt werden.

In dieser Tabellenansicht können hier  $\mathbb{E}_{\text{auch}}$  auch andere Spalten eingestellt/eingepflegt werden: z. B. Ansprechpartner, Geburtsdatum, Staatsangehörigkeit, ....

Sollte die gewünschte Spalte immer noch nicht dabei sein, wieder  $\mathbb{E}$ klicken und ganz unten die *Tabelleneinstellungen* öffnen.

**5. Planzahlen setzen** 

**Kurz- und Religionsklassenbildung der UP:**

Bei den Klassen können unter **Modul Klassen → Reiter Klassengruppen → unten im Reiter PLAN** die Planzahlen manuell eingetragen werden oder durch Drücken des Buttons Schülerz, berechnen

*Achtung*: Diesen Button bitte nicht mehr benutzen, wenn eigene Zahlen eingegeben wurden, sonst werden diese mit den IST-Zahlen überschrieben!

**Nachlese:** [https://www.asv.bayern.de/doku/ebook/asv-leitfaden\\_up](https://www.asv.bayern.de/doku/ebook/asv-leitfaden_up-religionsklassenbildung_2022_nue)[religionsklassenbildung\\_2022\\_nue](https://www.asv.bayern.de/doku/ebook/asv-leitfaden_up-religionsklassenbildung_2022_nue)

# ASV-Leitfaden UP-Religionsklassenbildung 2022 NEU

gms:religionsklassenbildung:lehrermodul lassenbildung der UP

- · Schülerzahlen (PLAN) im Modul Klassen eintragen
- · Religionsgruppen und geplante Schülerzahlen in der Matrix eintragen
- Anforderungen der kirchlichen Religionsstunden zur UP eingeben
- Anforderungen der kirchlichen Religionsstunden Allgemeine Anforderung
- · Anforderungen der kirchlichen Religionsstunden Personalisierte Anforderung
	- · Plausibilitätsprüfung
	- Arbeiten zur UP im Modul Lehrer
	- Abgabe der UP-Meldung
	- Vorbereitung der UP-Abgabe
	- Übermittlung der UP
- Aktive Planungsphase beenden

# **Alle wichtigen Schritte sind hier genau aufgeführt!**

**6. Fächer in der Matrix** 

➢ Überprüfung der gültigen Fächer unter Berücksichtigung des LP+

➢ Rote Fächer unter **Datei →Schulische Daten →Fächer** rauslöschen; hier darf aber in Matrix und BU kein Unterricht mehr vermerkt sein. Dann kann man löschen.

➢ **MS[: www.asv.bayern.de/doku/gms/unterricht/lehrplanplusms](http://www.asv.bayern.de/doku/gms/unterricht/lehrplanplusms)**

**<https://www.asv.bayern.de/doku/gms/unterricht/sportunterricht>**

**SPORTINDEX** = Anzahl aller Sportstunden m+w+dsu nach Jahrgang bzw. Koppelung, dann Teilung durch Anzahl der Basissportgruppen m+w .

In 5+6 beträgt dieser Wert 3 (= 2 BSP ergeben 1 DSU zusätzlich). In 7-10 beträgt dieser Wert mindestens 2,5 (nicht weniger!) (= 2 BSP ergeben 0,5-1 DSU)

➢ Fächer für die Matrix bestimmen, Spaltenzahl einstellen (z. B. für Ganztagsklassen, Gruppenteilungen WG & Co.,...)

➢ Fächer über Modulbezogene Funktionen sortieren

➢ **GMS:** Klassen im Modul Klassen → Reiter Besonderheiten → Haken setzen oder rausnehmen "Klasse in der Matrix führen". Org-Klassen nicht in der Matrix anzeigen!!!

**7. Religionsklassen, Koppeln, Teilungen, ... bilden in Matrix**

- Koppeln behalten, umbenennen oder neu einrichten
- Teilungen behalten, umbenennen oder neu einrichten
- Abweichungsgründe eintragen

 **Nachlese:** <https://www.asv.bayern.de/doku/gms/religionsklassenbildung/matrix>

• Änderungen in der Matrix-Budgetierung beachten:

**<http://www.asv.bayern.de/doku/gms/unterricht/budget>**

# **ASV Unterrichtsplanung (GS & MS)** ASV Team AM-AS: M. Ott & H. Röbl (Stand: März 2024)

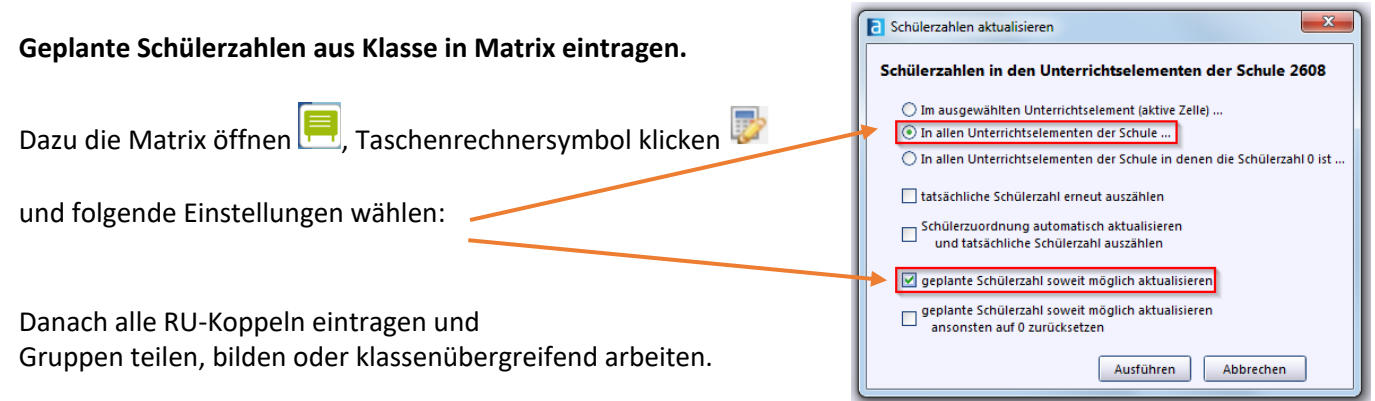

**ACHTUNG: In händisch ergänzten Planzahlfeldern ändert sich dann auch alles – das Händische erst ganz zum Schluss machen.** 

**Nachlese Matrixarbeit allgemein:<http://www.asv.bayern.de/doku/gms/unterricht/start>**

## **8. Religionskräfte beantragen (Allgemeine Anforderung- Personalisierte Anforderung)**

Öffnen mit **Datei →Unterrichtsplanung → Personalveränderung***.* Je Konfession EINEN neunen Datensatz erzeugen. KEINE personenbezogenen Anforderungen tätigen.

#### **Folgende Felder füllen:**

- 1) Konfessionsart
- 2) UPZ gesamt
- 3) ist **immer REL**
- 4) ausfüllen nach Konfessionsart
- 5) ist **immer O**

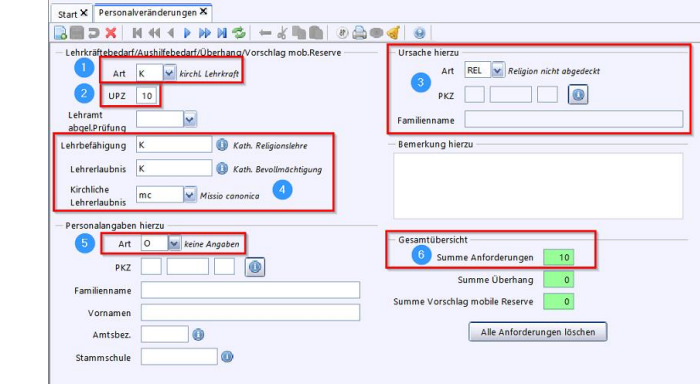

- 6) Die Summe aller geforderten Stunden hier angezeigt
- 7) **EINTRAGEN NEU:** Bitte im Bemerkungsfeld eintragen, wie viele Rel-Lehrer man benötigt, um alle Koppelungen und Einzelstunden bedienen zu können

## **Für den Fall falls, dass Personen bereits eingetragen und übermittelt werden sollen:**

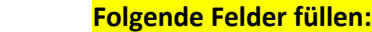

- 1) Konfessionsart
- 2) UPZ gesamt
- 3) ist **immer REL**
- 4) ausfüllen nach Konfessionsart
- 5) hier **N** eintragen:

Tragen Sie anschließend den Vornamen und den Nachnamen ein. Sollte die PKZ der Lehrkraft bekannt sein, können Sie diese auch eintragen.

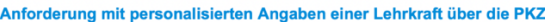

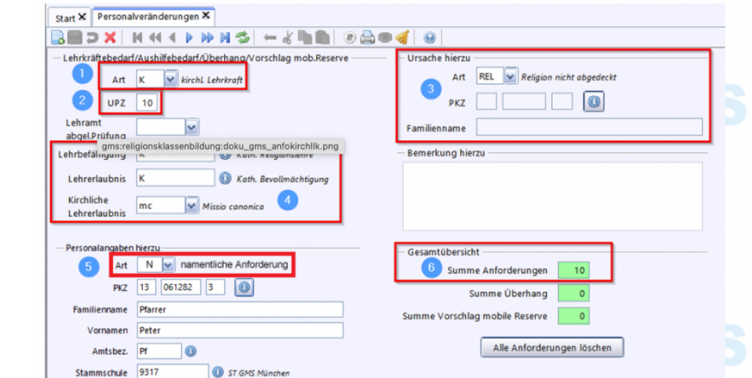

**Nachlese: <http://www.asv.bayern.de/doku/gms/religionsklassenbildung/kirchlichelehrkraefte>**

# **9. Budgetierung BU und Lehrermodul**

Im Planungsschuljahr müssen bei den LKs die Anrechnungsstunden gelöscht werden, sofern diese der LK im neuen Schuljahr nicht mehr gehören. Aber keine Kollegen wegen der Verteilung extra anlegen!! Dann lieber bei altem Stand belassen. **Auf jeden Fall müssen die Anrechungen:** *Bag, D\_VORKURS und KOOP\_KG\_GS gelöscht sein.*

 **=> Eintragungen für die Budgetierung beachten: <http://www.asv.bayern.de/doku/gms/unterricht/budget> Budgetbericht: Rote Berichtsbibliothek → Datenbereich Schulen → Budgetbericht**

## **Nachlese: <https://www.asv.bayern.de/doku/gms/religionsklassenbildung/lehrermodul>**

 Nach Eingabe der Daten in der Matrix sollte eine [Datenprüfung](https://www.asv.bayern.de/doku/einfuehrung/verwaltung/datenpruefung/datensatz_pruefen) für den Bereich *Schüler / Klassen / Unterrichtsdaten* im Bereich *Schulen* durchgeführt werden. Das folgende Bild zeigt die richtige Auswahl:

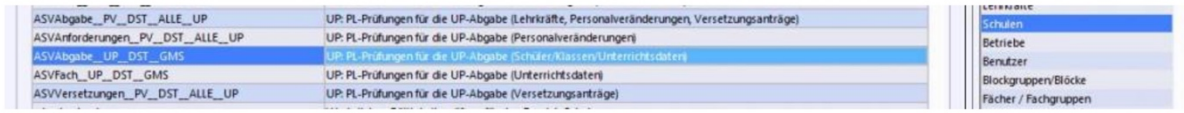

## **Nachlese**: **<https://www.asv.bayern.de/doku/gms/religionsklassenbildung/plausipruefung>**

#### **10. Datenprüfung**

**Datei → Verwaltung → Datenprüfung:** die Daten in den Bereichen **Schüler, Klassen, Unterrichtsdaten** prüfen lassen mit den *Bezeichnungen UP* 

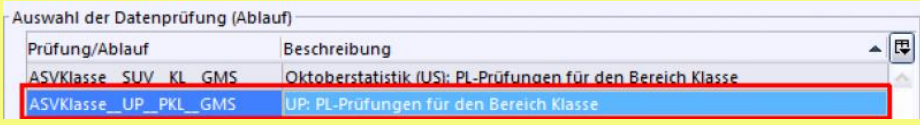

➔**Darauf achten, dass alle Klassen ausgewählt/markiert sind.**

#### **11. Datenübermittlung**

*Wichtig: Keine Schulanfänger bei ASD anmelden! und die Links/ Nachlese zur Dokumentation in ASV genau beachten!!! => hier werden sonst ggf. Schülerdubletten erzeugt*

**Datei → Verwaltung → ASD-Schnittstelle → Übermittlung aus ASD**

• **Vorbereitung der UP-Abgabe:** Daten abholen/ Lehrerdaten übernehmen/Ansprechpartner UP eintragen

**Nachlese [https://www.asv.bayern.de/doku/gms/unterrichtsplanung/lehrer\\_aus\\_asd/vorbereitung](https://www.asv.bayern.de/doku/gms/unterrichtsplanung/lehrer_aus_asd/vorbereitung)**

- ✓ **Daten abholen**
- ✓ **Lehrerdaten übernehmen, aber hier alle Eintragungen verwerfen**
- ✓ **Ansprechpartner zur UP eintragen**
- **Übermittlung der UP: Datei → Verwaltung → ASD-Schnittstelle → Übermittlung an ASD**
	- ✓ **Daten übermitteln**
	- ✓ **Quittungen abholen**

#### **Nachlese**

**https://www.asv.bayern.de/doku/gms/unterrichtsplanung/lehrer\_aus\_asd/uebermittlung** *Bei der Übermittlung nach Variante 3 (ASV-ASD-SVS) muss nun nichts Weiteres veranlasst werden. Nach Freigabe/ Ablehnung des Schulamtes werden die Daten über ASD ins SVS eingepflegt. Hier kann es im Anschluss, wie gewohnt, zu weiteren Pflegearbeiten kommen.*

**\*Eintragungen PISA-Offensive (neue Stundentafel der Grundschule!) nur für die Grundschulen:**

## **Nachlese in der ASV-Doku:**

**https://www.asv.bayern.de/doku/gms/unterrichtsplanung/anpassung\_stundentafel**

## **Anpassung der Stundentafel/ neue Fächer/ Einpflegen in der Matrix**

**Einpflegen der neuen Fächer in die Matrix/ Löschen ungültiger Fächer:**

1. Datei-> Verwaltung-> Schnittstellen-> Konsistenzprüfung 2.1-> System-> Schülerfach **Gültigkeit** 

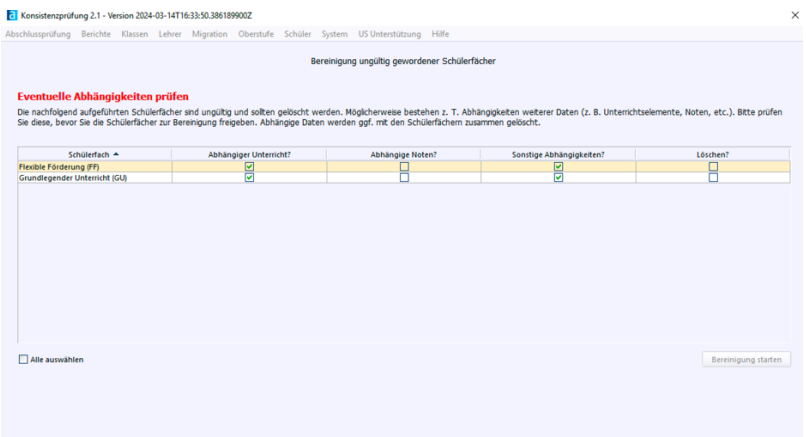

- 2. Die beiden Fächer auswählen und "Bereinigung starten" wählen.
- 3. Die Fächer sind nun aus der Matrix und Fächerliste gelöscht.
- 4. Datei-> Schulische Daten-> Fächer

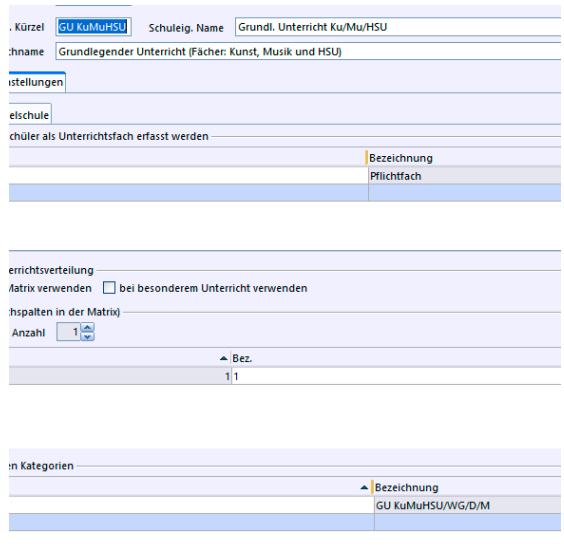

Die beiden neuen Fächer auswählen aus der Liste und die Spalte "Anzahl" in der Matrix zunächst mit 1 auswählen. (Amtl. Fachschlüssel GU Ku/Mu/HSU für Jgst.1/2 0700205500) Neues Fach "Individuelle Förderung" (Amtl. Fachschlüssel 0700202900)

# **ASV Unterrichtsplanung (GS & MS)** ASV Team AM-AS: M. Ott & H. Röbl (Stand: März 2024)

## **Weiterarbeit mit der Matrix:**

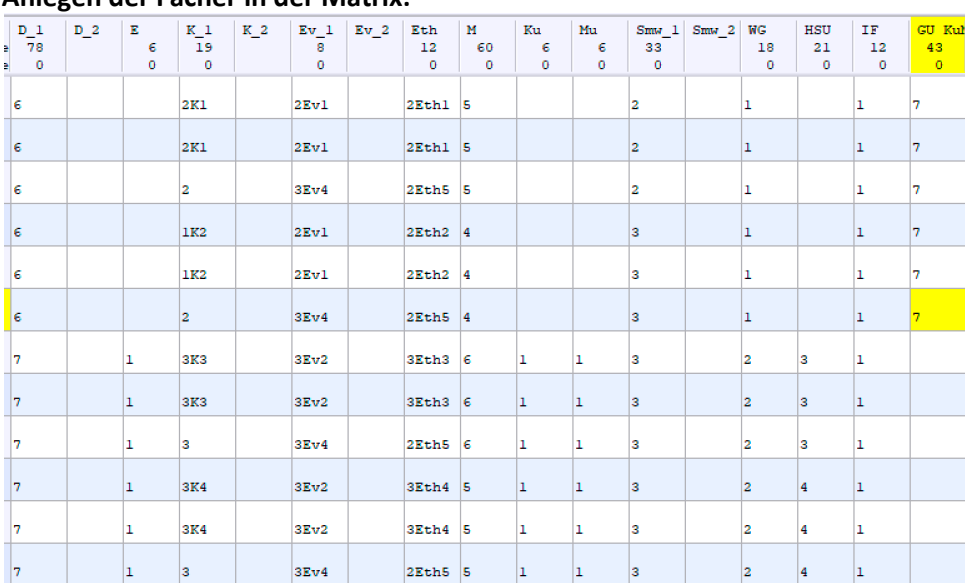

#### **Anlegen der Fächer in der Matrix:**

 \*Aus dieser Kategorie muss jedes der drei Fächer in den Jahrgangsstufen 3+4 als Einzelfach angeboten werden. In der Summe werden vier Wochenstunden pro Jahrgangsstufe angebo ten.

# **Bitte beachten:**

Über das Icon "Prüfung Stundentafel" **kann die aktuelle Verteilung jeder Jahrgangsstufe** angesehen werden.

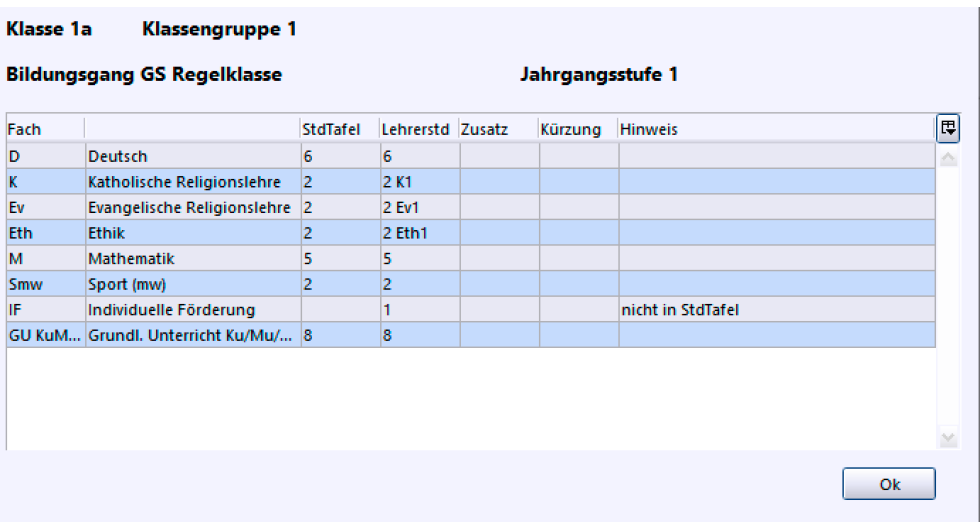

Im Modul "Schüler"-> Reiter "Unterricht"-> müssen ggf. die neuen Fächer nachgepflegt werden, um in der Unterrichtsmatrix die richtigen Zahlen zu haben.

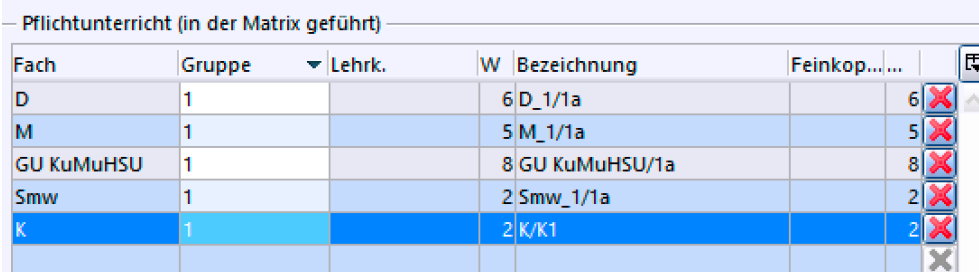

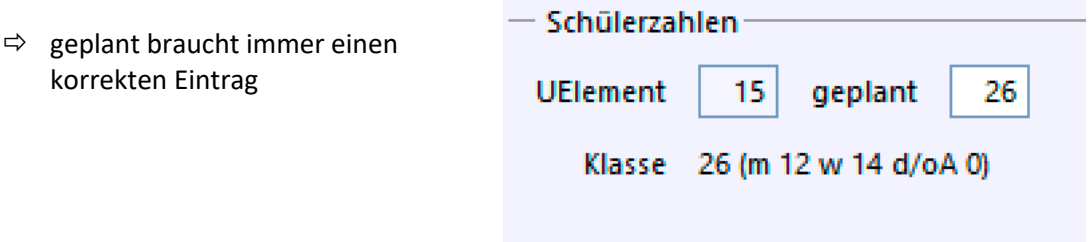

 Unter *Datei-> Unterricht-> Unterrichtsverteilung-> Liste Pflicht-/Wahlunterricht* ergibt sich eine gute Übersicht über alle Fächer/ Planzahlen usw.

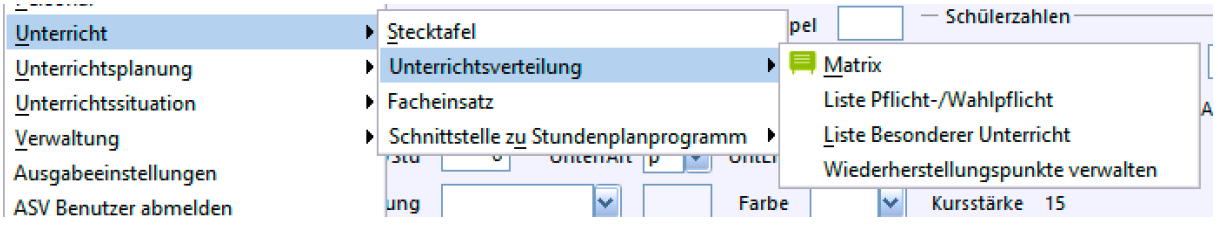

# **Besonderheit: Flexible Stunde - Epochaler Unterricht**

- **-** Die Stunde kann das ganze Jahr für ein Fach verwendet werden. (Hier sind eigene Unterrichtselemente anzulegen und mit dem Bereich "Fleixible Stunde zu labeln)
- Als neues Fach "Individuelle Förderung" eingetragen werden.
- Kann epochal eingepflegt werden
- z.B. Im ersten Halbjahr GU KuMuHSU, im zweiten Halbjahr individuelle Förderung

# **Nachlese:**

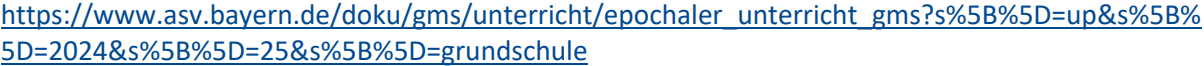

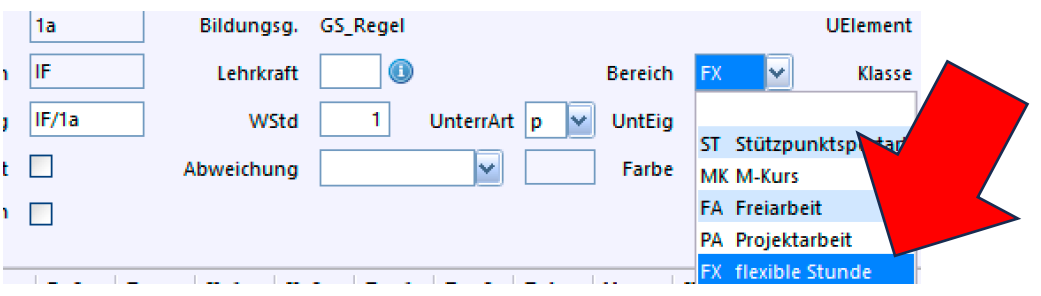